**МУНИЦИПАЛЬНОЕ БЮДЖЕТНОЕ УЧРЕЖДЕНИЕ ДОПОЛНИТЕЛЬНОГО ОБРАЗОВАНИЯ МУНИЦИПАЛЬНОГО ОБРАЗОВАНИЯ ПЛАВСКИЙ РАЙОН «ДОМ ДЕТСКОГО ТВОРЧЕСТВА»**

## **«Компьютерное моделирование. Создание меню деталей строительного конструктора»**

## *Открытое занятие объединения «Компьютер и мир», 2-й год обучения*

Педагог дополнительного образования **Федотова Ирина Ивановна**

**Ноябрь 2018**

 $\mathbf{I}$ 

## Конспект

## открытого занятия объединения «Компьютер и мир», 2-й год обучения

Темазанятия: Компьютерное моделирование. Создание меню деталей строительного конструктора

### Тип занятия:

#### Интегрированное занятие: информатика и геометрия.

Объяснение нового материала, закрепление материала, пройденного на предыдущих занятиях.

#### Цели занятия:

создание меню деталей строительного конструктора; объёмное моделирование из деталей конструктора в среде графического редактора с имитацией изменения положения фигур в пространстве.

### Залачи занятия:

#### обучающие

- повторить понятия «модель», «моделирование», «компьютерное моделирование»
- провести диалог о назначении и преимуществах компьютерного моделирования
- закрепить навыки работы в среде графического редактора.

#### развивающие

- развивать пространственное мышление обучающихся
- развивать познавательные психические процессы: восприятие, внимание, память, воображение
- развивать познавательную мотивацию, творческую инициативу обучающихся.

#### воспитательные

- воспитывать стремление к использованию здоровьесберегающих технологий при работе на персональном компьютере

- воспитывать культуру поведения, культуру речи обучающихся
- воспитывать стремление к эстетическому оформлению создаваемых работ.

#### Реквизиты к занятию:

- 1. Плакаты для повторения правил техники безопасности.
- 2. Плакаты «Основные этапы моделирования» 2 экз.
- 3. Плакат «Вспомогательные построения при разработке компьютерной модели».
- 4. Файлы для проектора:
	- а. меню деталей строительного конструктора 2 вида.
- 5. Раздаточный материал:
	- а. меню деталей строительного конструктора 2 вида.
	- b. чистые листы бумаги, карандаши.
	- с. карточки с заданиями для самостоятельной работы.

## **План занятия**

- I. Оргмомент.
- Сообщение темы и цели занятия.
- II. Повторение
	- a. Повторение правил техники безопасности труда и поведения в компьютерном классе.
	- b. Повторение теоретического материала темы «Компьютерное моделирование».
- III. Объяснение нового материала.
- IV. Физкультурная пауза.
- V. Практическая работа на компьютере с перерывом для выполнения упражнений для глаз.
- VI. Итог занятия.

## **Содержание занятия**

**I. Оргмомент**

## **Сообщение темы и цели занятия**

## *На доске:*

# компьютерное моделирование

# создание меню деталей СТРОИТЕЛЬНОГО КОНСТРУКТОРА

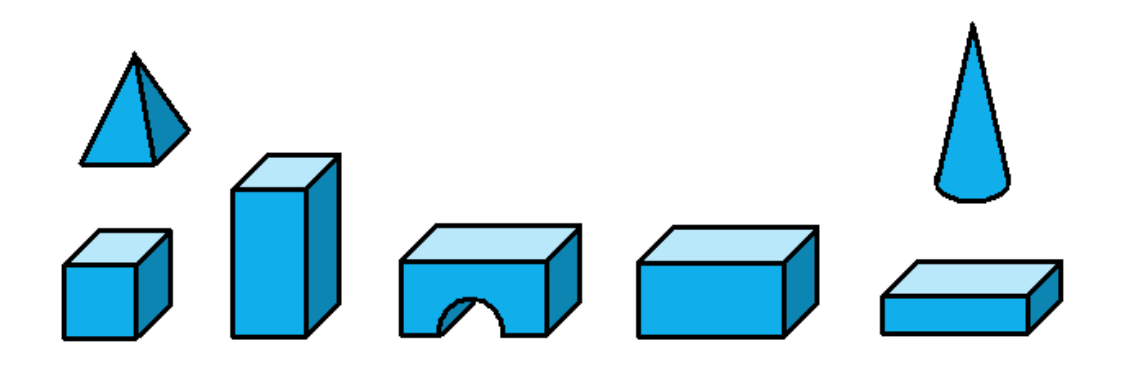

**II. Повторение**

*а. Повторение правил техники безопасности и поведения в компьютерном классе*

#### Педагог:

Начнем занятие с повторений правил техники безопасности. Когда вы входите в кабинет вычислительной техники, то вы видите перед собой различные предметы. Это - столы, стулья, мониторы, клавиатуры, системные блоки, принтер. С каждым из этих предметов связано определенное правило техники безопасности. У меня в руках карточки, на которых написаны названия предметов, находящихся в компьютерном классе. Сейчас я буду демонстрировать их по одной, а ваша задача - вспомнить правило техники безопасности, связанное с предметом, название которого написано на карточке.

Проводится опрос по правилам техники безопасности.

#### Карточки:

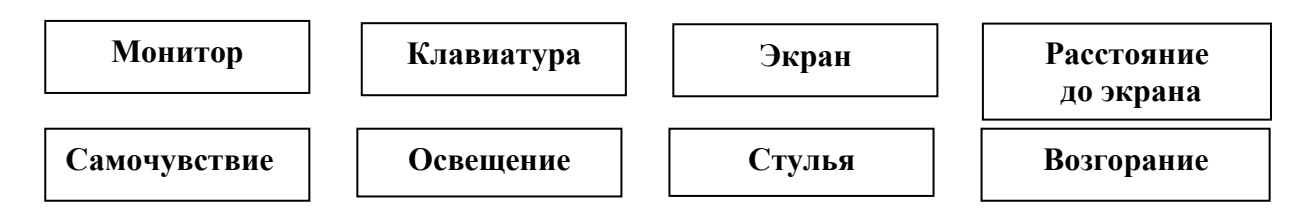

#### **b.** Повторение материала темы «Компьютерное моделирование»

#### Педагог:

- Вернёмся к теме занятия. Она звучит: Компьютерное моделирование. Создание меню деталей строительного конструктора. Вопрос: что такое модель? Приведите примеры моделей из повседневной жизни (девушка, рекламирующая товары либо одежду из коллекции кутюрье - здесь модель представляет некий реальный образ, стандарт; модели танков, самолётов; макеты мостов, архитектурных сооружений; чертежи, схемы, планы; наглядные пособия в школьном кабинете; модель может отражать нечто существующее, например, атом водорода, Солнечную систему; формулы; карта, глобус).

- Что такое моделирование?

- Почему бы не исследовать сам оригинал, зачем создавать его модель?

(Во-первых, в реальном времени оригинал может уже не существовать или его нет в действительности. Для моделирования время не помеха. На основании известных фактов методом гипотез и аналогий можно построить модель событий или природных катаклизмов далёкого прошлого. Так, например, родились теории вымирания динозавров или гибели Атлантиды. С помощью такого же метода можно заглянуть в будущее. Так ученые физики построили теоретическую

модель «ядерной зимы», которая начнётся на нашей планете в случае атомной войны. Такая модель - предостережение человечеству.

Во-вторых, оригинал может иметь много свойств и взаимосвязей. Чтобы глубоко изучить что-то конкретное, интересующее нас свойство, иногда полезно отказаться от менее существенных, вовсе не учитывая их.

В-третьих, изучение каких-либо свойств предметов или явлений на оригинале требует огромных материальных затрат. Макет же зачастую создается из более дешевых (даже бросовых) материалов, что существенно экономит время, деньги и энергоресурсы).

- Что такое компьютерное моделирование?

- В чём преимущества компьютерного моделирования?

(Компьютер на сегодняшний день используется во всех сферах человеческой деятельности, в настоящее время разработано очень много специальных программ, которые позволяют виртуально воплотить любую человеческую фантазию. Моделирование прически без выполнения стрижки, дизайн интерьера без реального оформления настоящего помещения; проектирование при помощи компьютера архитектурных сооружений, военных комплексов позволяет значительно экономить время по сравнению с обычными видами моделирования и не требует никаких природных материалов. Достаточно иметь всего лишь диск с требуемой компьютерной программой. Компьютерное моделирование – это более высокая ступень в развитии моделирования как деятельности, направленной на исследование объектов, явлений или процессов различных обла $cmax$ ).

#### III. Объяснение нового материала

#### 1. Педагог:

Обратимся ко второй части темы занятия. Она звучит: «Создание меню деталей строительного конструктора». Сегодня нам с вами вновь предстоит заняться компьютерным моделированием и побывать в ролях проектировщика, конструктора, архитектора. Этой теме будет посвящено несколько занятий. В среде графического редактора Paint нам предстоит построить детали, из которых в дальнейшем необходимо будет, пофантазировав, создать проект архитектурного сооружения. Но предварительно давайте вспомним основные этапы моделирования.

## **ОСНОВНЫЕ ЭТАПЫ МОДЕЛИРОВАНИЯ**

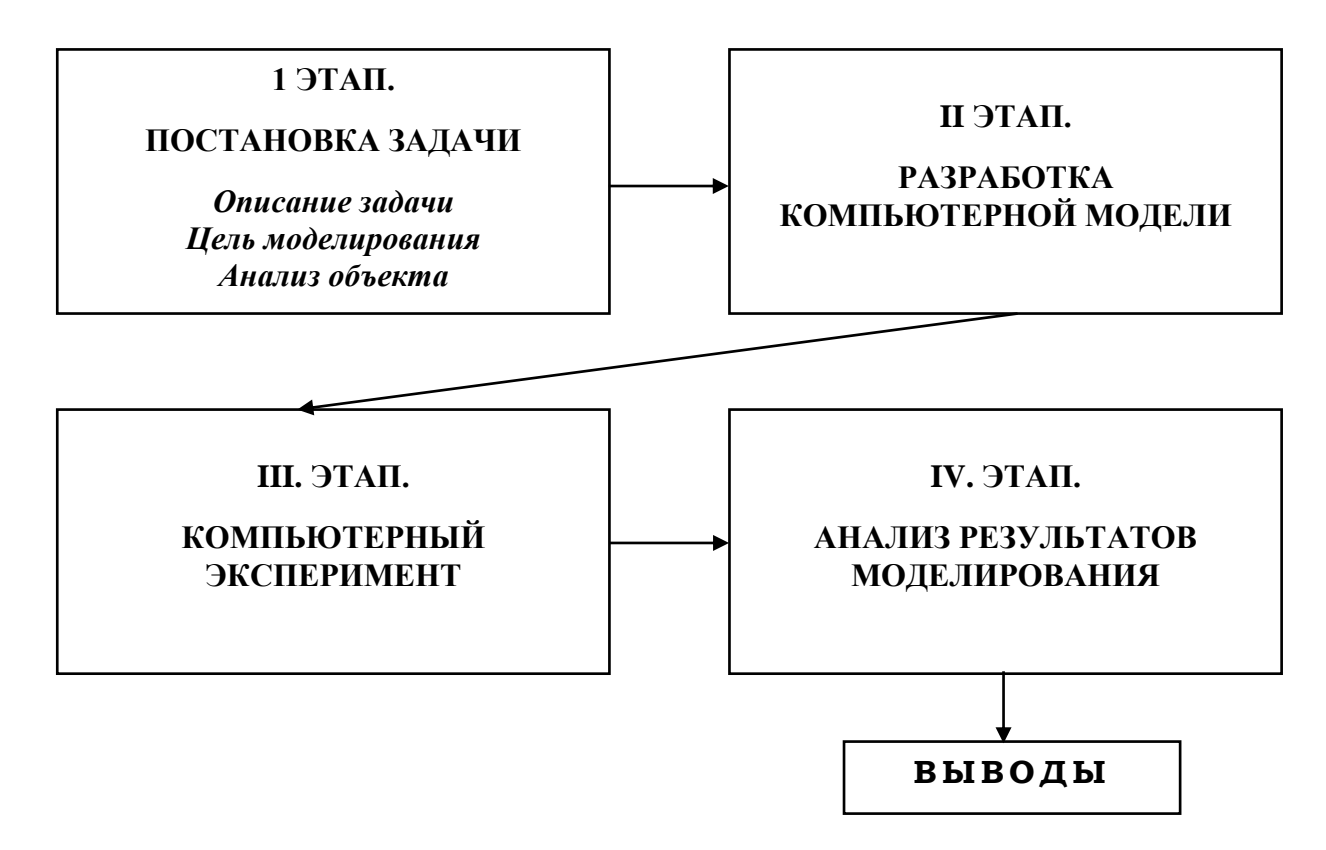

*На доске:*

МЕНЮ ДЕТАЛЕЙ СТРОИТЕЛЬНОГО КОНСТРУКТОРА

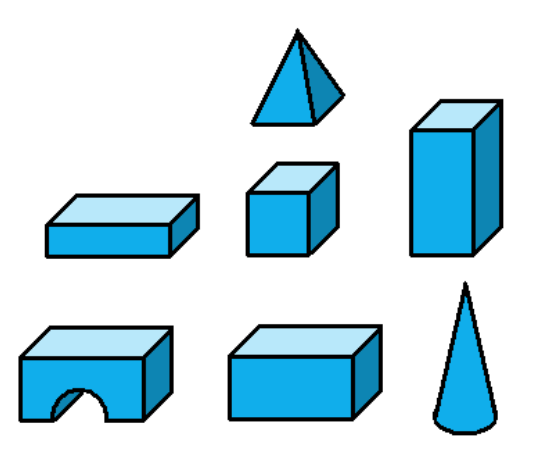

## *Педагог:*

- Обратимся к **ПЕРВОМУ ЭТАПУ**. Он состоит из трёх разделов. Применительно к теме занятия, *ОПИСАНИЕ ЗАДАЧИ* звучит так: «Создать меню деталей строительного конструктора».

**ЦЕЛЬ МОДЕЛИРОВАНИЯ:**

Объёмное моделирование из деталей строительного конструктора, создание архитектурного сооружения. Однако, помня о том, что у нас учебное занятие, к целям моделирования можно отнести и развитие пространственного мышления, творческого воображения, приобретение практических навыков работы в среде графического редактора.

## 2. Анализ объектов

### Педагог:

- Перечислите фигуры, из которых состоит конструктор.

- Детали конструктора должны быть совместимы, т.е. их размеры должны быть пропорциональны. Давайте проанализируем, как связаны между собой размеры деталей.

Начнём с куба. Вопрос: Какими величинами характеризуется куб?

- Куб - фигура правильная, поэтому, что можно сказать о размерах этих величин?

- На листках бумаги, которые лежат перед вами, давайте нарисуем эти отрезки. Обучающиеся изображают на листках бумаги длину, ширину и высоту куба:

 $\overline{\phantom{a}}$ 

## Педагог:

Моделировать детали мы будем в среде графического редактора Paint. Здесь горизонтальный и диагональный отрезки можно нарисовать произвольной величины, соблюдая пропорции. Вопрос: Как получить равный по величине вертикальный отрезок из горизонтального?

(Скопировать горизонтальный отрезок, войти в пункт меню Рисунок графического редактора Paint( и выбрать подпункты **Отразить/повернуть, Повернуть на угол**  $90^{\circ}$ 

## Педагог:

Вопрос: Как в среде графического редактора Paint получить линию под накло-HOM  $45^\circ$ ?

 *-* Таким образом, мы создали меню из отрезков, которое позволяет путём копирования получить из этих отрезков куб.

Переходим к следующей детали. Она носит название строительный блок или параллелепипед. Какими величинами характеризуется параллелепипед?

*-* Что можно сказать о соотношении величин куба и параллелепипеда?

*-* Таким образом, в меню из отрезков нам необходимо добавить ещё одну деталь – высоту параллелепипеда. Как её получить в графическом редакторе Paint? *На листах бумаги обучающиеся добавляют в меню отрезков высоту параллелепипеда, стоящего вертикально:*

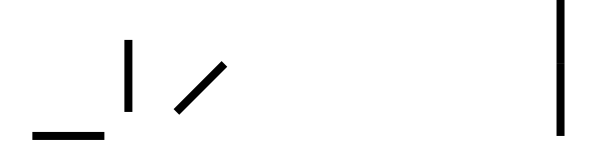

## *Педагог:*

Следующая деталь – строительный блок-параллелепипед, лежащий на боку.

В нашем меню уже есть его ширина и высота. А длину можно получить скопировав высоту параллелепипеда и повернув её на 90**˚.**

*Обучающиеся добавляют в меню отрезков длину параллелепипеда, лежащего горизонтально:*

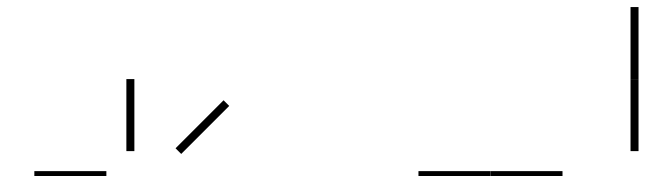

**3.** Далее по аналогии проходит обсуждение изображения **кирпичика** и в меню деталей добавляется ещё 1 отрезок:

## **4. После этого проходит обсуждение построения**

- **пирамиды:** для её построения используются длина и ширина куба и три произвольные линии, сходящиеся в одной точке

- **конуса:** для его построения будет использоваться эллипс и две прямые, пересекающиеся в одной точке.

 *Акцентирование внимания обучающихся на том, что* 

 *- для удобства совмещения линии должны быть средними по толщине, но не в коем случае не тонкими*

 *- стороны кирпичиков должны быть раскрашены в одной цветовой гамме (чтобы установить нужный оттенок того или иного цвета, необходимо дважды щелкнуть на нём кнопкой мыши в панели Палитра и в окне Изменение палитры установить необходимый оттенок).*

**5. Повторение:** как произвести операции по **сохранению рисунка**, по **очищению рабочей области,** как пользоваться инструментами:

- Надпись
- Масштаб
- Ластик
- Цветной ластик
- Заливка
- Линия (толщина линии)
- Эллипс.

## **IV. Физкультурная пауза**

Педагог проводит физкультурную паузу, включающую упражнения на повышение двигательной активности; стимулирование деятельности нервной, сердечно-сосудистой, дыхательной и мышечной систем; снятие общего утомления; повышение умственной работоспособности.

## **V. Практическая работа на компьютере с перерывом для выполнения упражнений для глаз**

На основании разработанных в ходе занятия вспомогательных построений обучающиеся создают меню деталей строительного конструктора, а затем моделируют из них архитектурное сооружение – результат собственного творческого поиска.

Обучающимся, которые справились с заданием быстрее остальных, педагог даёт дополнительные задания по карточкам:

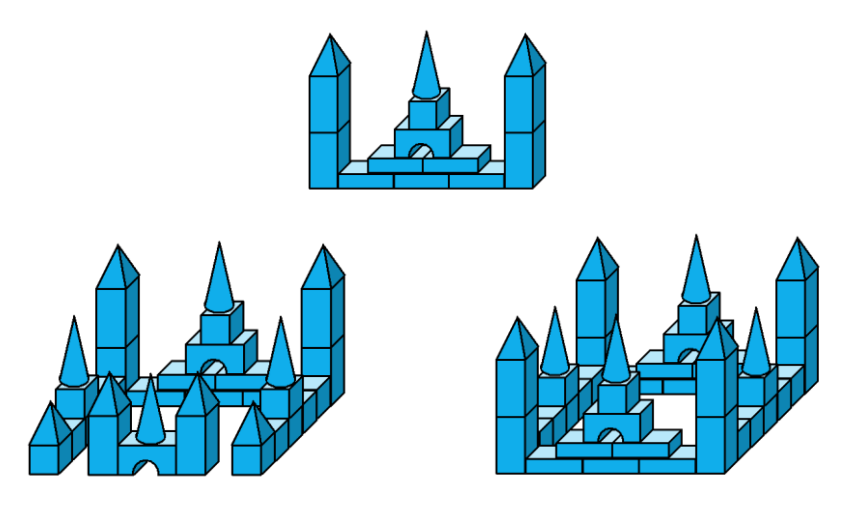

## **VI. Итог занятия**

1. Обучающимся предлагается ознакомиться с работой своих товарищей и мысленно провести рефлексию созданного на занятии – сравнить свою работу и работу других членов группы, выявить достоинства и недостатки рисунков по сравнению с остальными и сделать выводы.

2. Возвращение к целям занятия, характеристика деятельности обучающихся.

- 3. Упражнения для релаксации:
	- а) Глубокое дыхание.

б) «Психологическая релаксация» с использованием компьютерной программы «Офтальмологический комплекс «Русский щит» для снятия зрительного, нервного и психологического напряжения при работе на персональном компьютере.